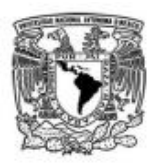

## **¿Cómo llenar los formatos FT1, FT2 y FT3?**

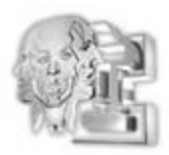

## **Paso 1**

Llena de manera correcta cada uno de los campos sombreados de color azul (fecha, modalidad, de titulación, etc.),

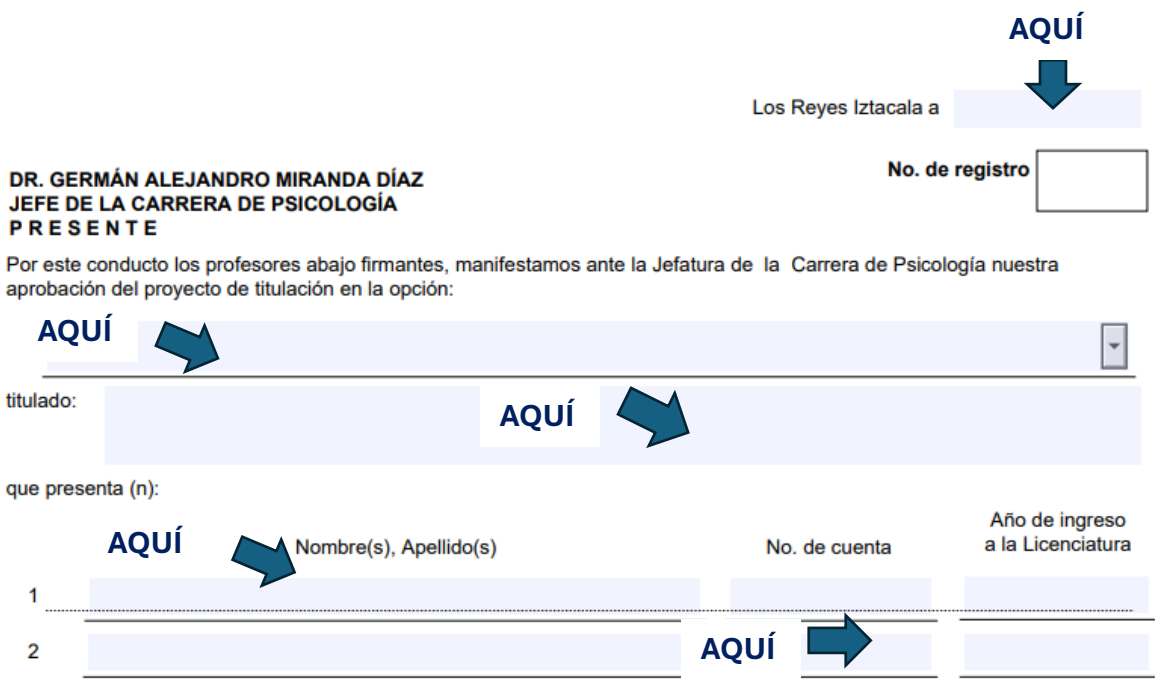

**Paso 2**

Para desplegar las opciones de titulación y el grado de tus tutores, solo debes de dar clic en el botón y seleccionar el que sea el indicado.

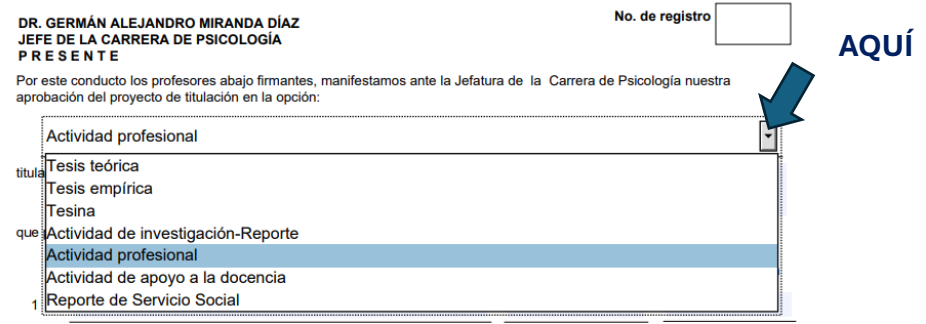

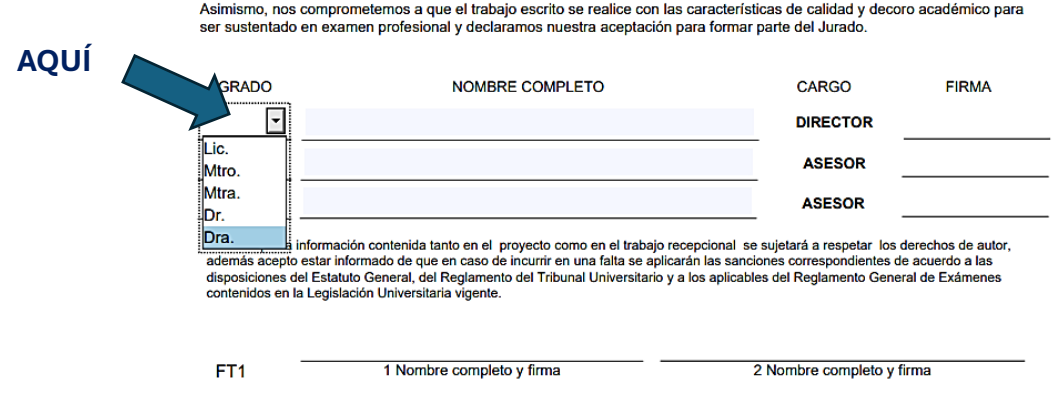

**Paso 3**

**"**Guardar el documento FT (1, 2 o 3), en **formato PDF"**

Para guardar cada una de las FT en formato PDF, existen dos opciones:

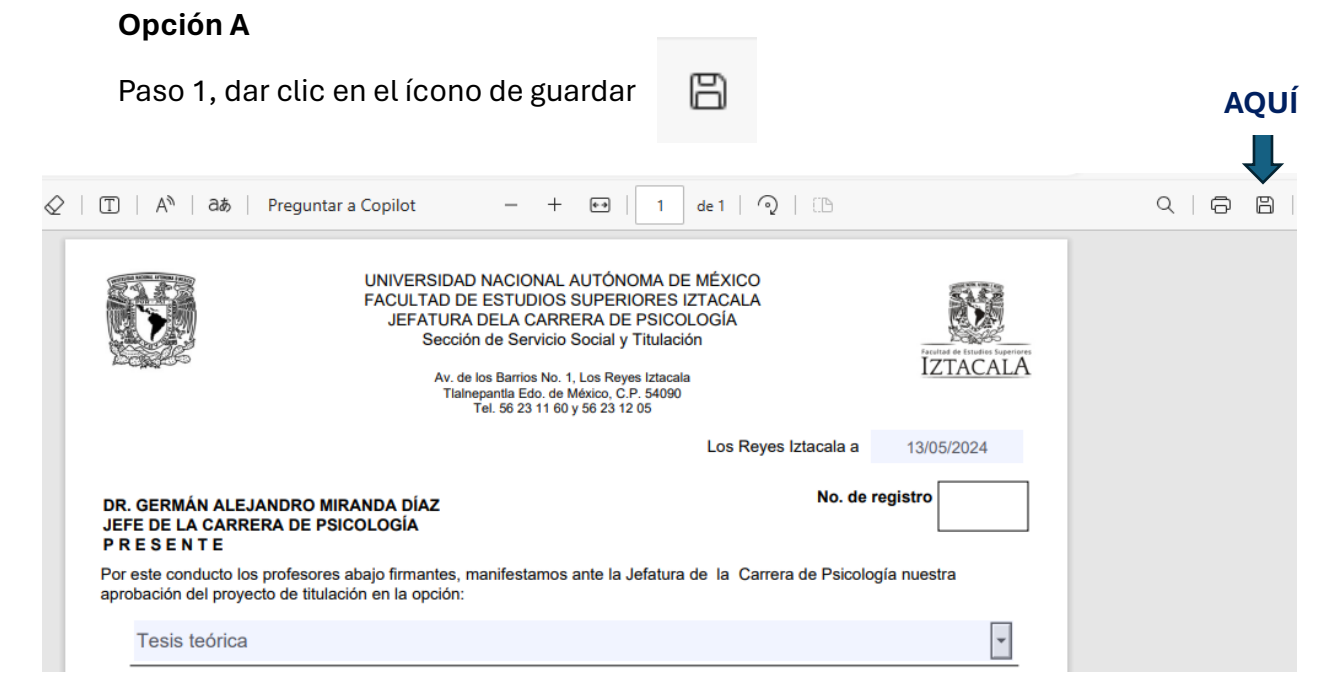

Paso 2, nombrar tu documento FT (1, 2 o 3) y guardarlo en formato PDF.

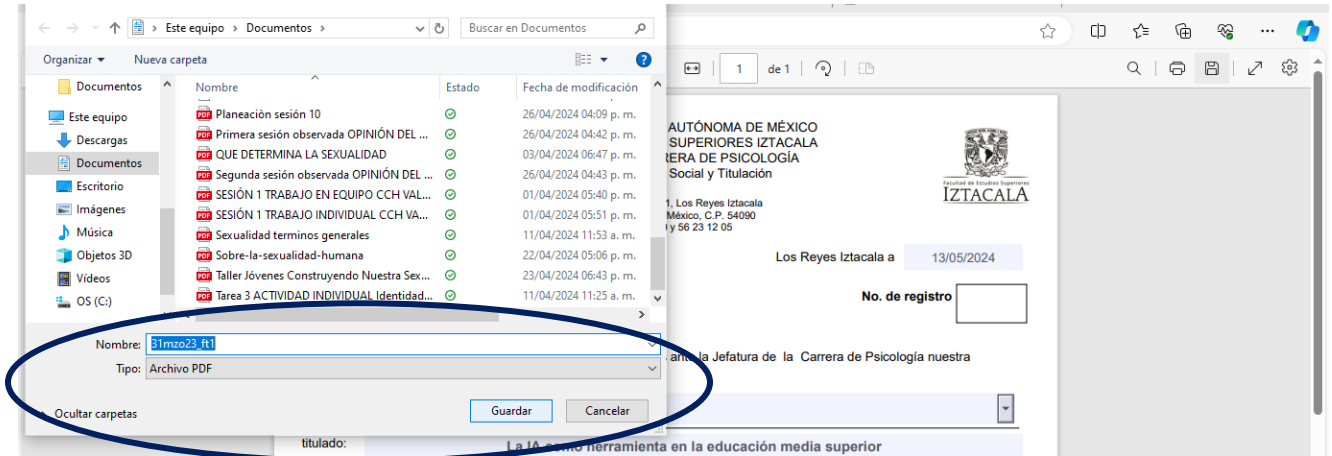

## **Opción B**

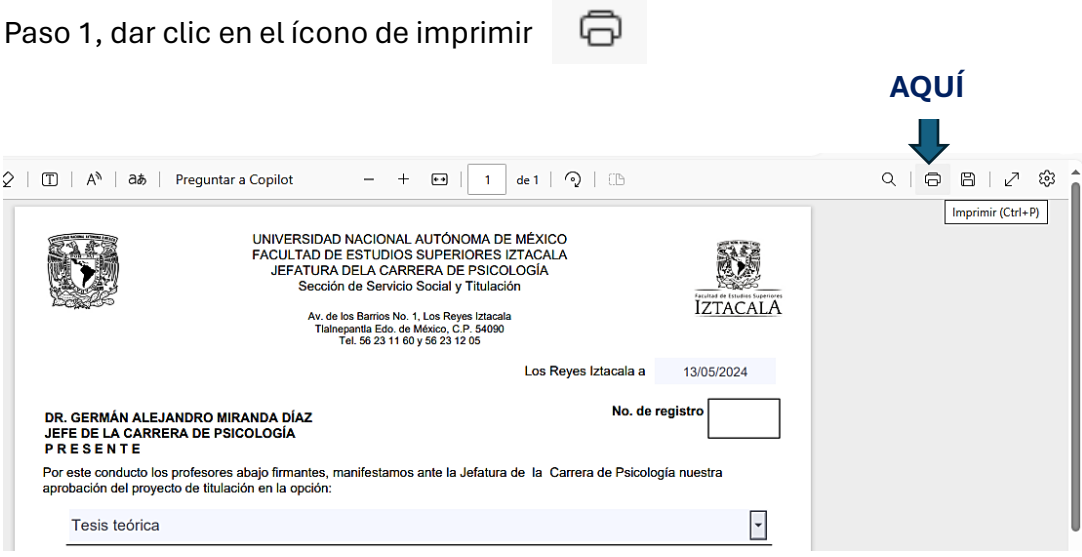

Paso 2, seleccionar la opción que te permita imprimir en formato PDF y dar clic en el botón de imprimir.

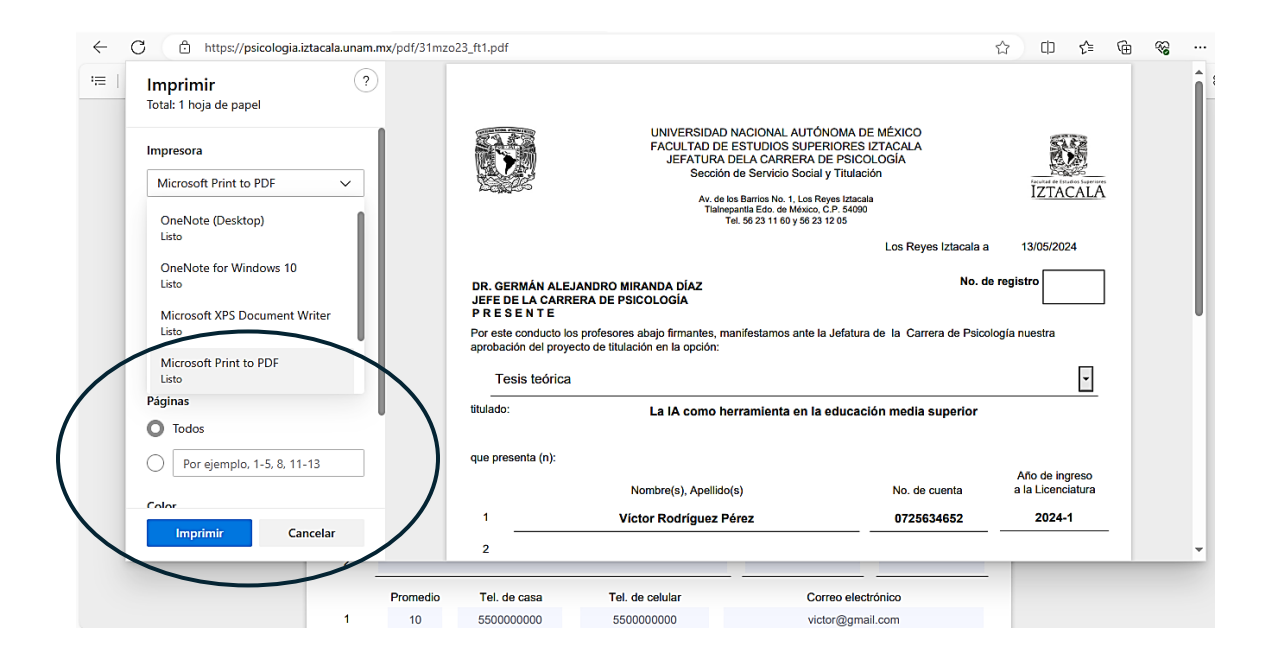

**Nota***: si no guardas o imprimes las FT (1, 2 o 3), en formato PDF corres el riesgo de que la información que llenaste en el documento no se guarde.*

**Finalmente, verifica si guardaste la FT (1, 2, y 3), de manera que se visualicen los datos que ingresaste previamente.**